# DATASTREAM NAVIGATOR ENHANCEMENTS - EXTENDED SET OF FILTERS

# RELEASE NOTE (VERSION 4.6)

This new release of Datastream Navigator **(**4.6) sees the addition of many new filters for every data category, to facilitate finding the series required for your analysis. These filters now include the majority of the fields that were available in the earlier version of Navigator with the 'Criteria Search' interface, such as the facility to search explicitly for active or dead series, to filter the series just to display those that have a start date on or before a set year, and to find those equities that are in a selected sector or sectors. The following are examples of where these new filters can help when searching for series in these different data categories.

## **Searching for Equities**

These enhancements to the filters now enable you to search, for example, for Active UK equities that are the Major Securities (and Primary Quote) and that are in a set of Sectors, (using the new Activity, Security and Sector filters).

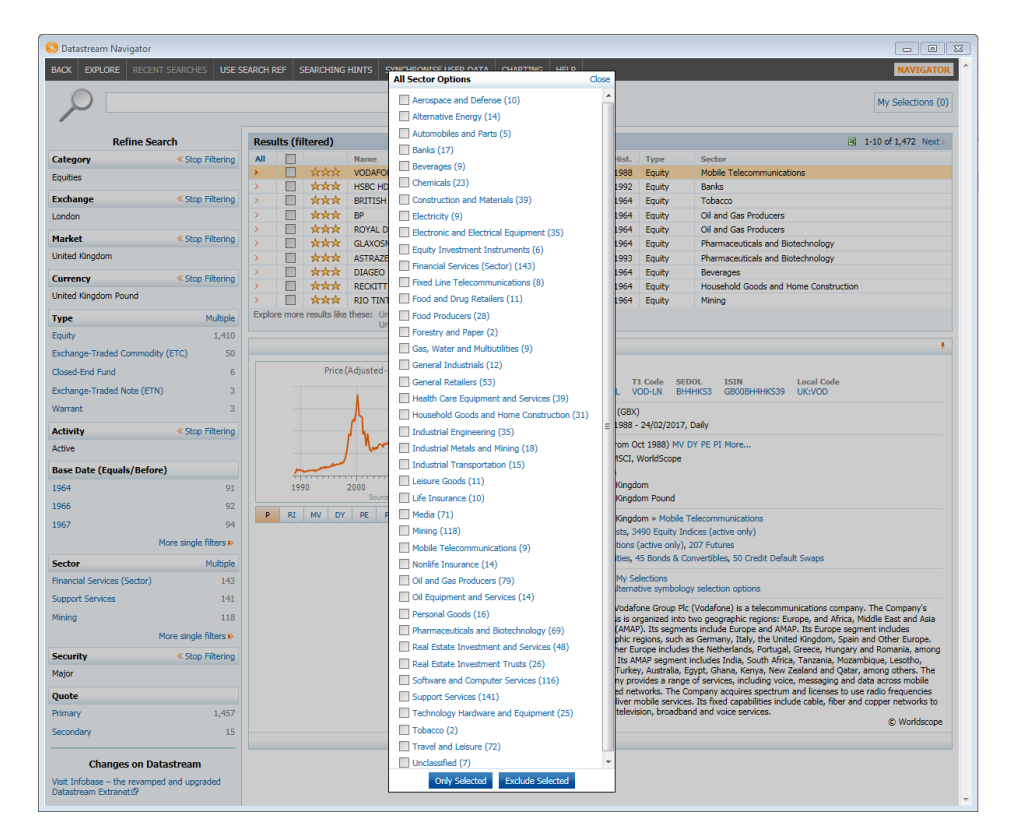

#### Date of issue: 10 March 2017

© Thomson Reuters 2017. All Rights Reserved.

Thomson Reuters disclaims any and all liability arising from the use of this document and does not guarantee that any information contained herein SQM ISQ MITTERS document contains information proprietary to Thomson Reuters and may not be reproduced, transmitted, or distributed in Wrige of Dart without the express written permission of Thomson Reuters.

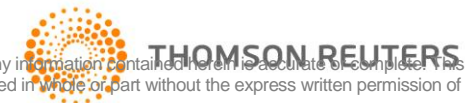

#### **Searching for Equity Indices**

In this example, as well as using the Activity filter, the Base Date (Equals/Before) has been used to filter to only display series with a base date of 1980 or earlier, and the Datatypes filter has been used to select only the indices with the Dividend Yield datatype. Note: this Base Date filter operates on the default datatype ( Price Index for Equity Indices) – rather than the Datatype if selected

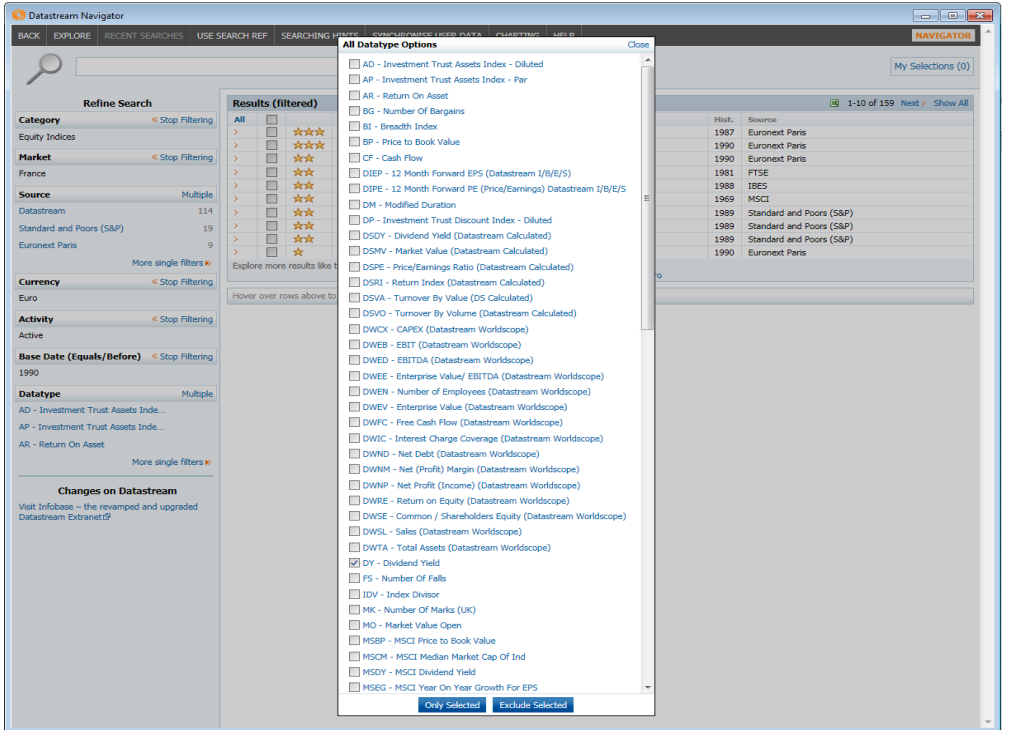

### **Searching for Economics series**

For Economics series, where there are now nearly 10 millions series to select from in Navigator, the additional fields allow you to search, for example, for forecast series, and set a date for how far out in the future the series should have forecast values.

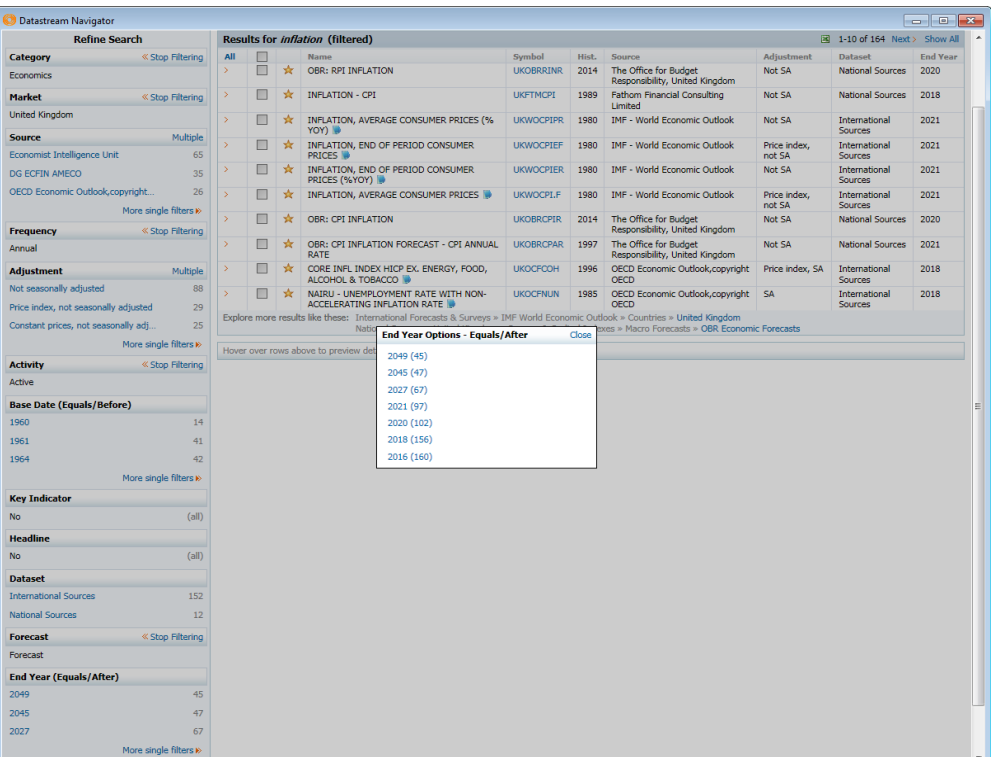

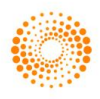

Or if you are looking for Key Active series for the US with history to 1960 or earlier – then you can use the new Key Indicator and Base date filters to select these series.

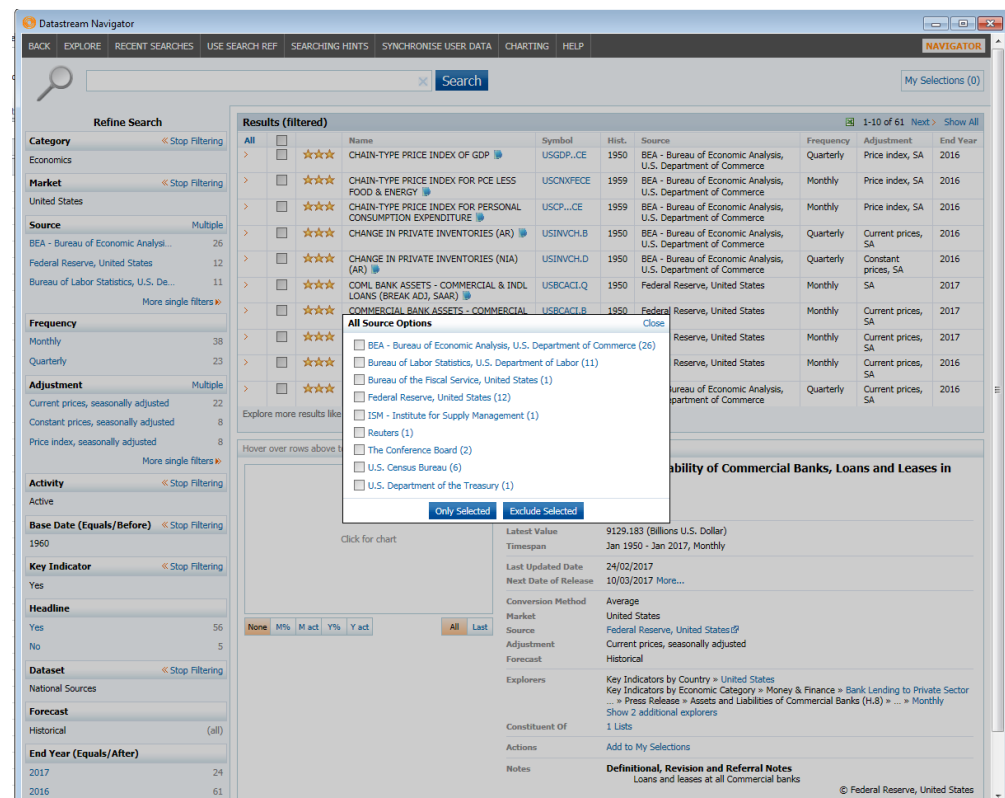

# **Searching for Bond series**

For Bonds, new filters have been added to enable you to filter on the Coupon and the Maturity date, as well as fields such as the Issue Date, the Instrument Type (bond or convertible), Coupon Type (fixed or floater).

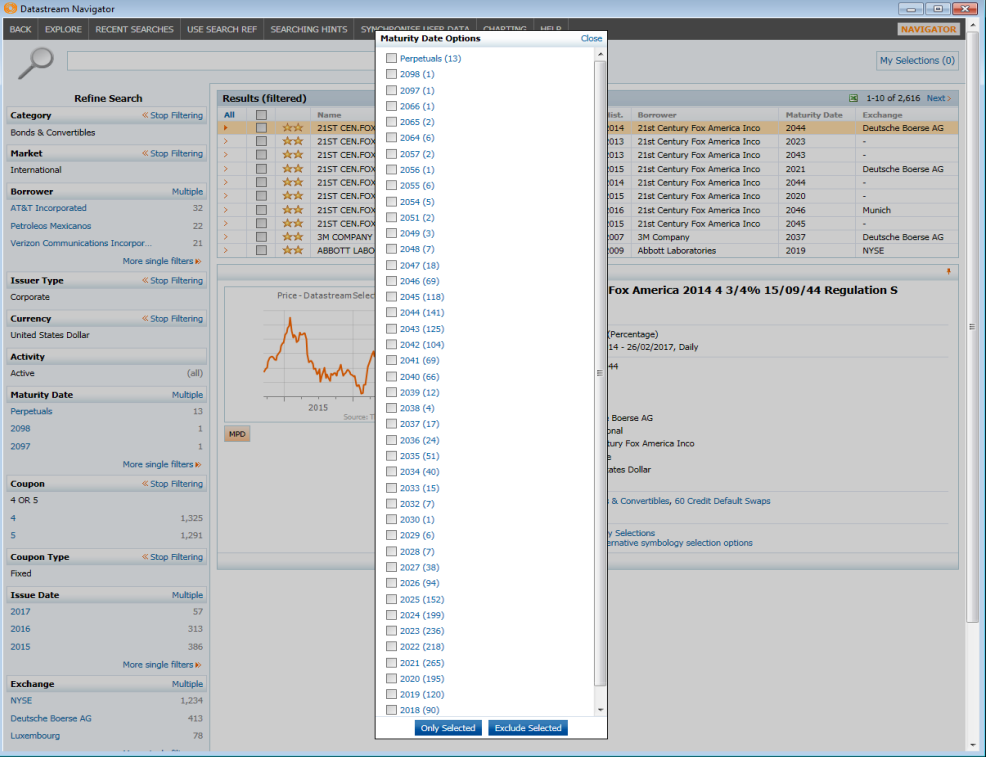

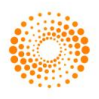

# **Searching for Commodity series**

For Commodites, you can search for Active series that have no Restrictions, have more than 30 years of history (Base Date in or before 1987) and are in the Headline series set

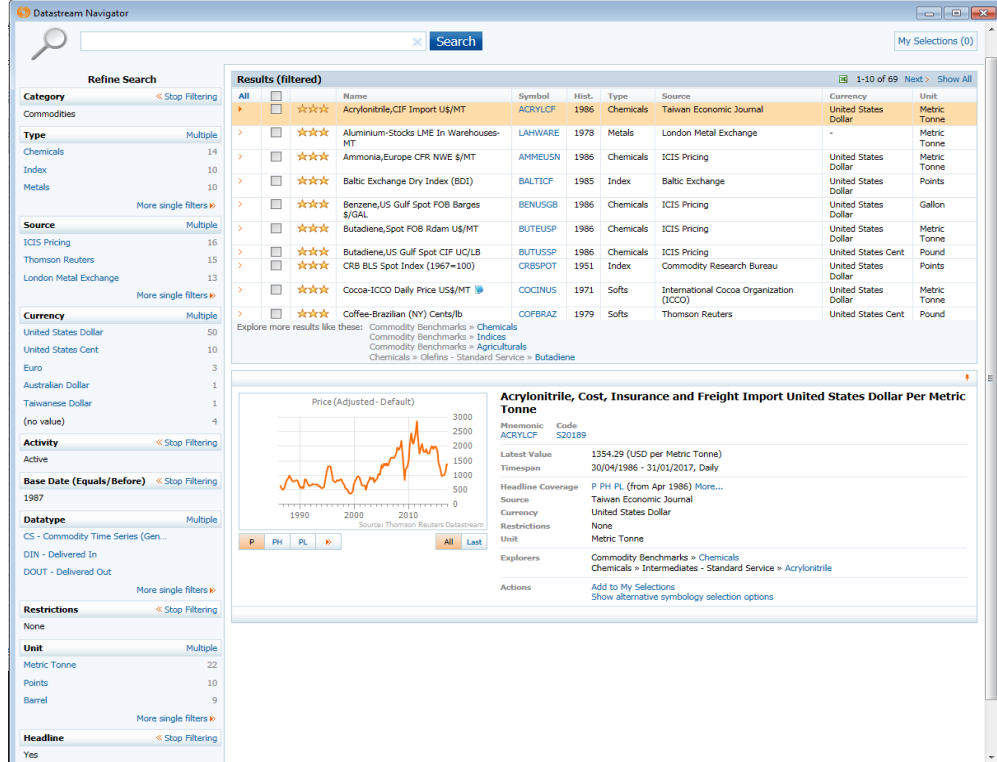

# **Searching for Futures series**

For Futures (and for Options), you can search for Active Continuous series, and filter on the Underlying Series

For more details on these changes, please contact the Thomson Reuters helpdesk or your Client Specialist

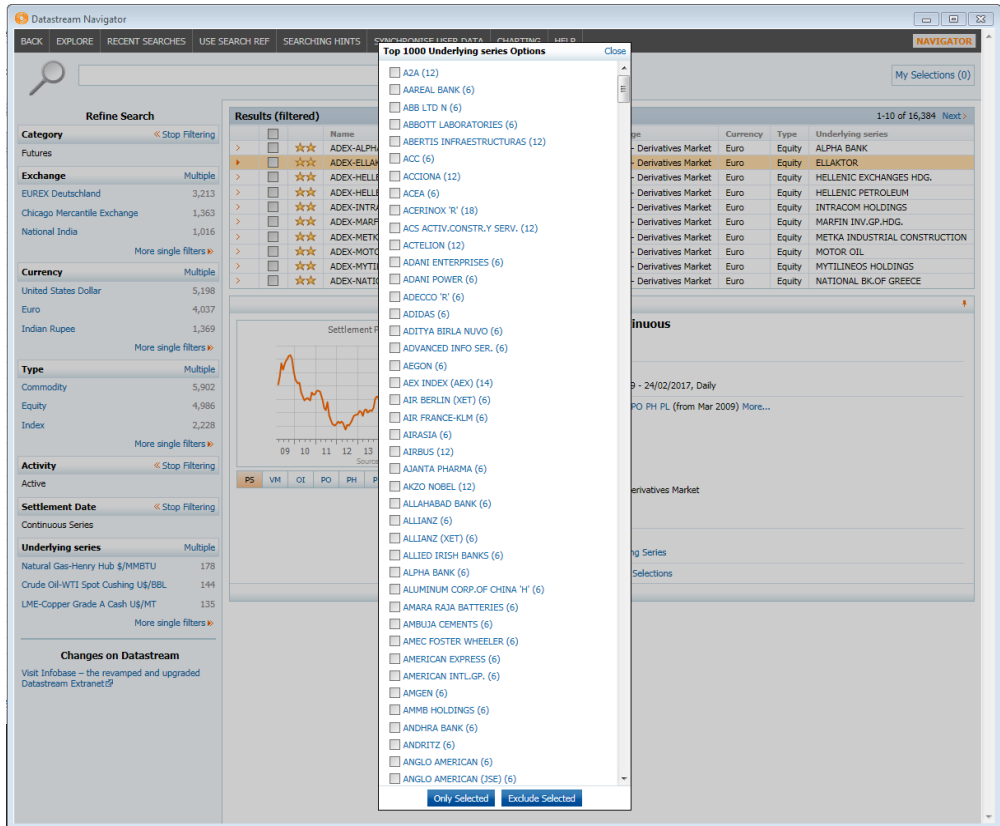

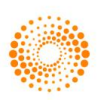